# **Distribution EOLE - Tâche #33926**

Scénario # 33923 (Terminé (Sprint)): évolutions DHCP

# **Ajouter les choix "Toutes les plages" lors de l'import d'un .csv**

07/03/2022 16:38 - Philippe Carre

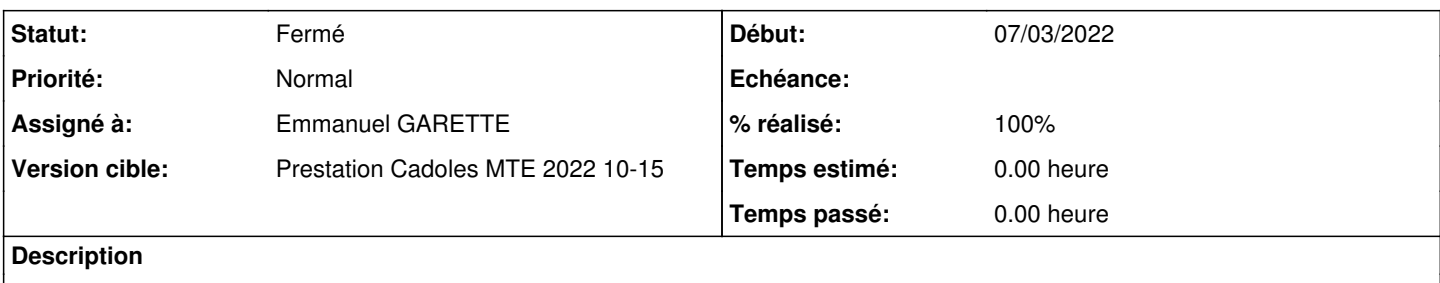

### **Révisions associées**

# **Révision bb8f4d42 - 17/03/2022 14:28 - Emmanuel GARETTE**

EAD3 : ajout de 'toutes les plages \*' lors de l'import CSV (ref #33926)

#### **Historique**

### **#1 - 07/03/2022 16:41 - Philippe Carre**

Lors de l'import d'une liste de postes depuis un fichier .csv il n'est pas possible d'ajouter ces postes à toutes les plages.

Dans le champ "Plage" de "Assignation automatique d'adresse IP" , ajouter

- "Toutes les plages" (dynamiques + statiques)

- "Toutes les plages dynamiques"

- "Toutes les plages statiques"

## **#2 - 11/03/2022 15:51 - Emmanuel GARETTE**

*- Statut changé de Nouveau à En cours*

*- Assigné à mis à Emmanuel GARETTE*

# **#3 - 17/03/2022 14:30 - Emmanuel GARETTE**

## *- Statut changé de En cours à Résolu*

*- % réalisé changé de 0 à 100*

#### **#4 - 22/03/2022 11:21 - stephane boismenu**

*- Fichier import.png ajouté*

J'ai fait un test d'import en mettant dans un fichier :

```
ara-14f0215;c0:3f:d5:57:9e:3f;;Les plages dynamiques
ara-14p0101;b8:6b:23:2e:a1:80;;Les plages dynamiques
ara-14p0104;b8:6b:23:df:c2:80;;Les plages dynamiques
```
La liste n'est pas reprise dans EAD, même en mettant "Toutes les plages dynamiques" dans le fichier csv : !import.png"

Et l'import ne se fait pas : "Pour créer l'hôte c0:3f:d5:57:9e:3f il faut une IP ou un nom de plage "

### **#5 - 22/03/2022 15:00 - Philippe Carre**

*- Statut changé de Résolu à À valider*

PAr contre , ça semble fonctionner si on n'indique pas de subnet dans le fichier et que l'on passe par le menu "Assignation automatique d'adresse IP" / Plage pour ajouter les postes. Est-ce que ça ne suffit pas ?

#### **#6 - 22/03/2022 15:24 - stephane boismenu**

Ai testé comme l'indique Philippe: erreur "L'hôte ara-15p0058 (48:0f:cf:dd:12:9e) est déjà associé à la plage lagrange-dyn" -> pas d'imports J'avais pourtant laissé coché "En cas de doublons avec une machine dans une plage existante, supprimer la machine dans l'ancienne plage"

#### **#7 - 11/04/2022 11:15 - Emmanuel GARETTE**

*- Statut changé de À valider à Résolu*

#### **#8 - 15/04/2022 15:11 - Philippe Carre**

*- Statut changé de Résolu à En cours*

Effectivement , je confirme , si dans la liste des postes importés existe un poste déjà présent, l'import ne se fait pas : "L'hôte ara-10f0006 (70:f3:95:04:9b:30) est déjà associé à la plage ud69-dyn" (pour un poste que je voulais placer dans "Toutes les plages dynamiques") En cochant ou décochant "En cas de doublons avec une machine ...."

#### **#9 - 15/04/2022 15:11 - Philippe Carre**

*- Statut changé de En cours à À valider*

#### **#10 - 02/05/2022 10:45 - Philippe Carre**

*- Statut changé de À valider à En cours*

### **#12 - 16/05/2022 14:26 - Philippe Carre**

- *Statut changé de En cours à Fermé*
- *Restant à faire (heures) mis à 0.0*

#### **Fichiers**

import.png stephane boismenu intervents and the control of the control of the 22/03/2022 stephane boismenu intervents and the control of the control of the control of the control of the control of the control of the contro